## 「機関情報」入力例

1~11、13、は会員名簿と同じ内容を入力して下さい。

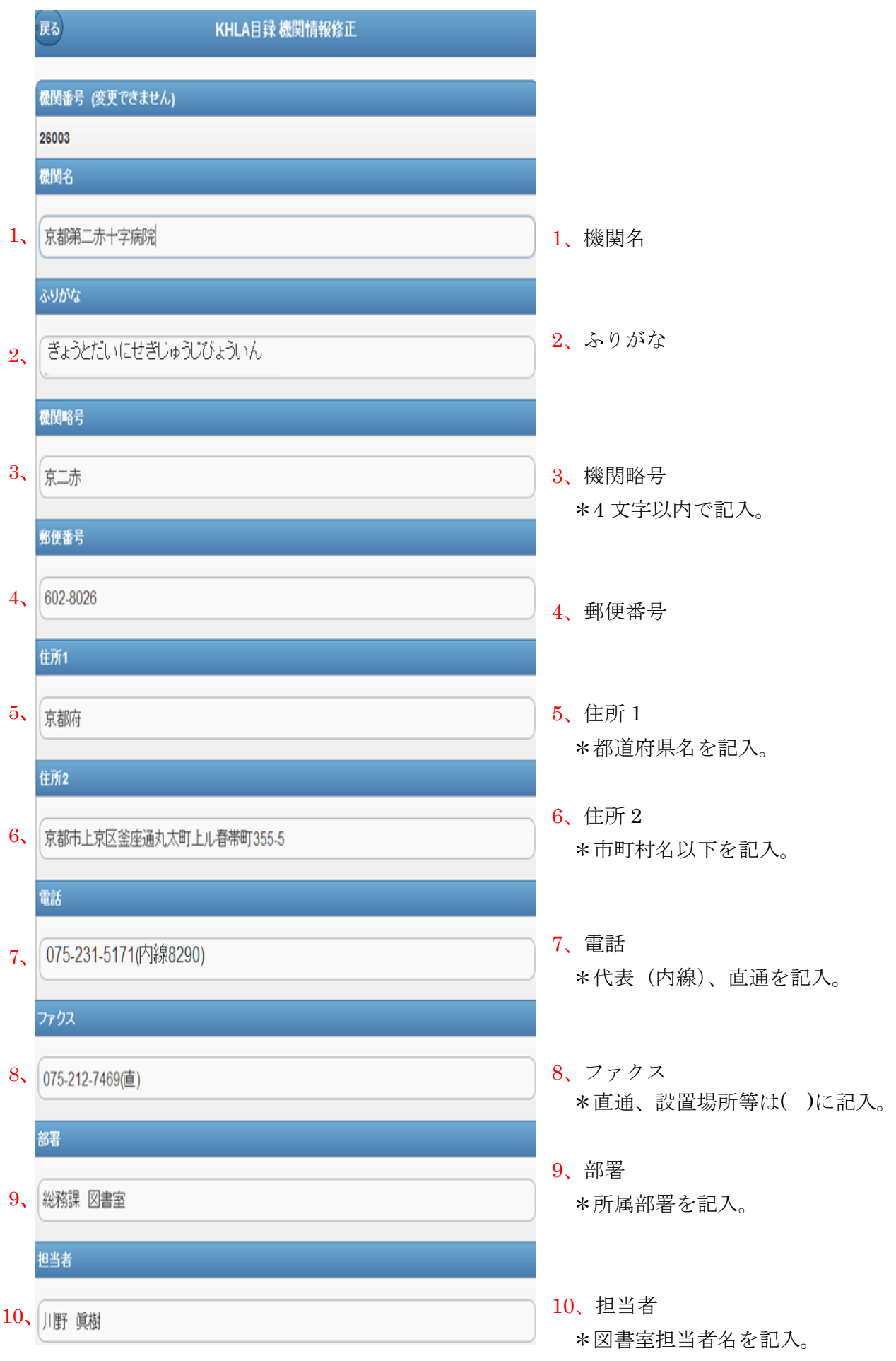

## 電子メール 11、library@kyoto.jrc.ne.jp 11、電子メール \*10 の担当者メールアドレスを半角英数 開館·在室 で記入。  $12$ . 12、開館・在室 \*図書室業務時間を記入。 備考1 13、備考 1 13、施設長名:日下部虎夫 \*会員名簿としても利用するため、「施設 長名; 」を記入。 備考2 14、備考 2 14、 \*予備項目。無記入にして下さい。 所蔵公開対象 15、所蔵公開対象 \*所属ネットワーク会員(自機関が参加し ているネットワークのみ公開)・全ネット 15、所属ネットワーク会員 全ネットワーク会員 VISITORを含む全て ワーク会員(この目録システムを導入して いる図書室(館)ネットワーク全てに公開) VISITOR を含む全てのいずれかを選択。 ILLフラグ 16、ILL フラグ 16、受付可 制限あり 不可 \*複写受付に制限がある場合は「制限あ り」を、受付ができない(所蔵データが未 登録も含む)場合は「不可」を選択。 制限内容 17、制限内容  $17$ . \*16、で制限ありを選択した場合は制限内 容を記入。 ILL受付時間 18、ILL 受付時間 18、月~金;8:30~16:00 ILL料金 19、ILL 料金 19、50円/1枚+郵送料(Fax;100円/1枚 通信料含) 山支払方法 20、ILL 支払方法  $20$ 、銀行振込 ILL送金先口座 21、ILL 送金先口座21、みづほ銀行京都支店 普通absdk京都第二赤十字病院

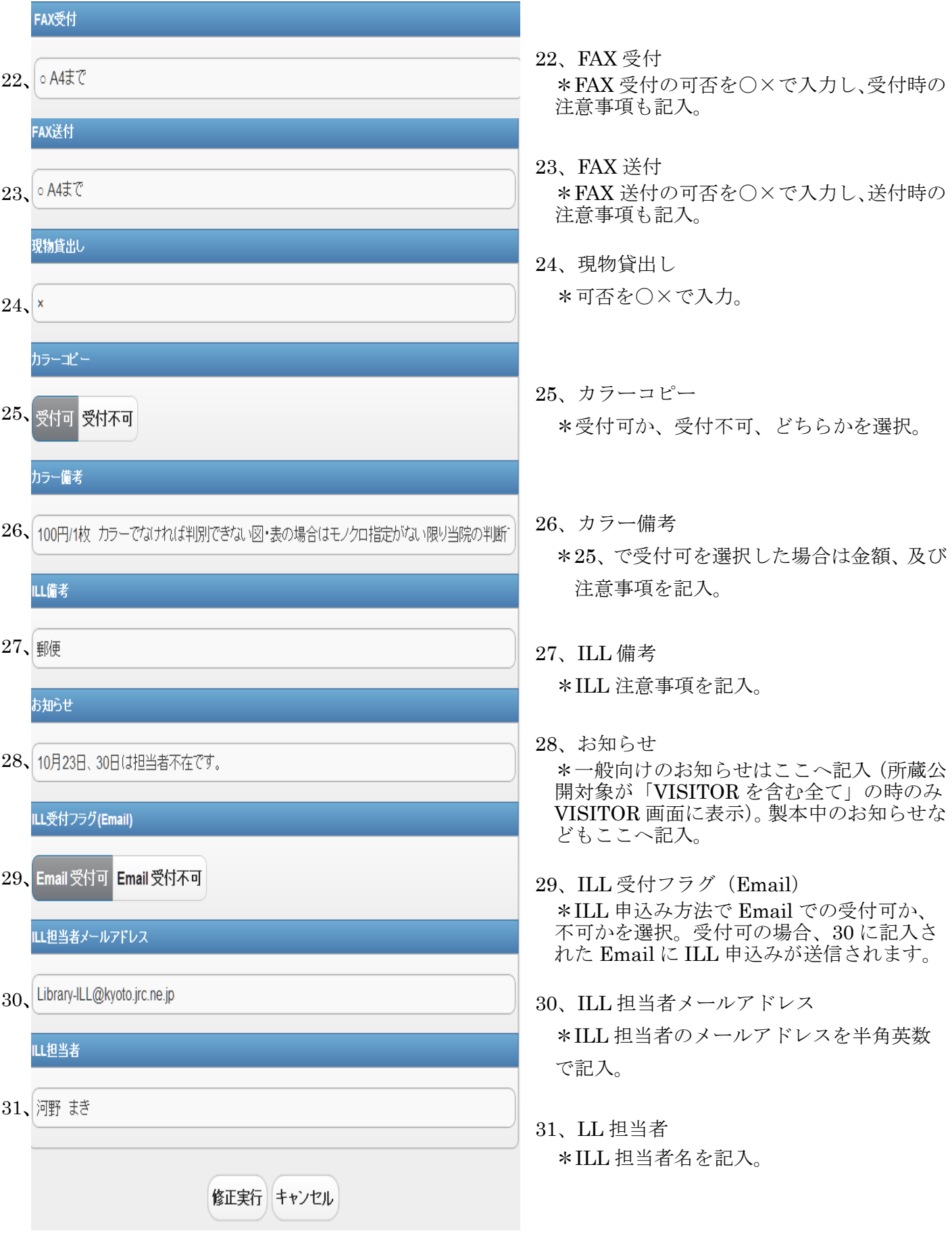